# **OSOBNO RAČUNALO**

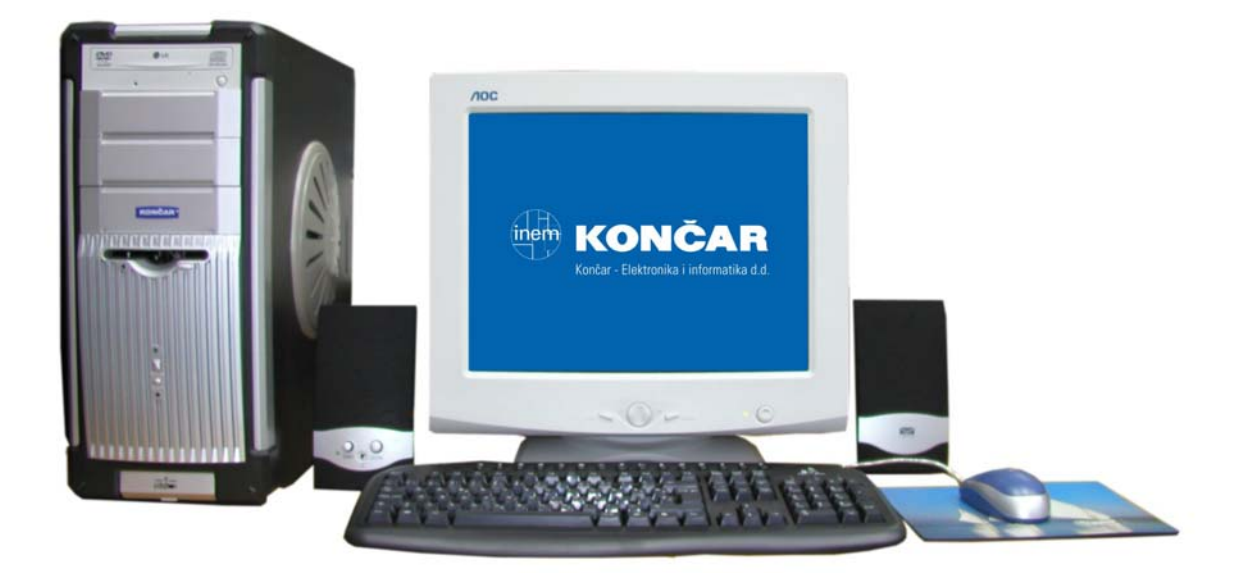

# **KONČAR VLATKA 17**

Korisnički priručnik

#### **Čestitamo Vam na dobrom izboru!**

Odabrali ste pravu vrijednost za svoj novac.

Osobno računalo **KONČAR - VLATKA 17** dizajnirano je, proizvedeno, opremljeno programskom podrškom i testirano tako da Vam pruži maksimalnu kvalitetu, lako održavanje i ekonomično korištenje.

Upotrebom certificiranih, dokazano kvalitetnih i fleksibilnih komponenti koje predstavljaju današnji standard kvalitete i pouzdanosti, naši stručnjaci su, slijedeći poslovne i tehnološke postupke brižljivo nadzirane sustavom osiguranja kvalitete prema ISO 9000 standardu, nastojali samo jedno - proizvesti osobno računalo visoke poslovne klase kojim ćete biti zadovoljni i Vi i mi. I ponosni ...

Kako biste što učinkovitije upotrijebili svoje računalo, molimo Vas da odvojite malo vremena (usprkos nestrpljenju da ga što prije uključite, za koje smo sigurni da postoji) i pročitate ovaj skromni priručnik. Nećemo Vas učiti Vašem poslu, upotrebi operativnih sustava poput Windowsa, niti svim mogućim načinima korištenja računala. Nastojat ćemo se ograničiti na ono najosnovnije, nužno za početak i korisno za kasnije.

Operativni sustav i programi koje koristite konfigurirani su po posebnom ugovoru Vlade Republike Hrvatske s trećom stranom. Proizvođač računala ni na koji način nije odgovoran za sadržaj i način rada programa. Upute i načine za komunikaciju po ovom pitanju molimo potražite na web stranici http://mslicence.vlada.hr

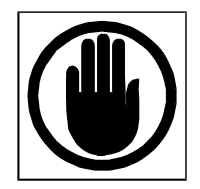

#### **Prije uključenja**

Prije nego što ga počnete koristiti, Vaše računalo mora biti raspakirano i postavljeno na radno mjesto. Ukoliko ga unosite iz hladnije prostorije, molimo Vas da mu prije uključenja omogućite izjednačenje temperature s onom koja vlada u prostoriji u kojoj će biti instalirano. Prerano uključenje u uvjetima kondenziranja vlage može naškoditi visokonaponskim dijelovima, naročito dijelovima monitora. Nemojte biti nestrpljivi, jedan sat čekanja Vam neće naškoditi. Pripremite radni prostor i napajanje.

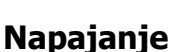

Bit će Vam potrebne tri slobodne utičnice, od toga barem dvije s uzemljenjem. Napajanje računala je standardno, 230 V izmjenično, 50 Hz. Uobičajeni produžni kabel bi trebao zadovoljiti, ako je ispravan. Centralno isključenje i zaštita od prenapona ne škode, ali nisu nužni. Uzemljenje (tj. ono što nazivamo šuko utičnica) i potpuna ispravnost jesu nužni, tu ne smije biti kompromisa. Za napajanje koristite samo originalne priključne kabele koje ste dobili uz računalo.

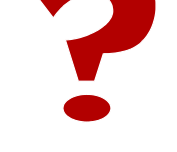

### **Ergonomija i postavljanje**

Vaše računalo sastoji se od sljedećih dijelova:

- monitor
- zvučnici
- kućište
- tipkovnica
- miš

Za udoban rad pokušajte slijediti ove upute za postavljanje.

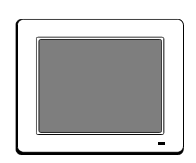

**Monitor** je dio računala koji komunicira s Vašim očima. Ma koliko dobar, može postati uzrokom ozbiljnih problema u korištenju ukoliko ga ne postavite ispravno na radno mjesto. Potrebno je voditi računa o osnovnome:

- monitor okrenite tako da se u njemu ne ogleda prozor ili jaka rasvjeta
- monitor treba postaviti tako da sredina ekrana bude malo ispod visine Vaših očiju dok uspravno sjedite na radnom mjestu
- gledajte u monitor izravno, ne u koso
- koristite one modove rada koji daju veću frekvenciju osvježavanja slike, barem 85 Hz, a ne najveću moguću rezoluciju
- ne pretjerujte, odmorite se barem svaki sat

Monitor izvadite iz ambalaže tako da otvorite gornji dio kutije, najbolje na podu, ne dirajući zaštitne elemente od stiropora povadite kabele, okretni nosač monitora i priloženu dokumentaciju, pa oprezno okrenite cijelu kutiju s monitorom naopako. Kutiju podignite i uklonite, pa potom skinite zaštitni najlon i montirajte nosač monitora tako da njegovih pet nosića stavite u odgovarajuće žljebove na dnu monitora i pogurate nosač prema naprijed, dok zaporka na nosaču ne škljocne na svoje mjesto.

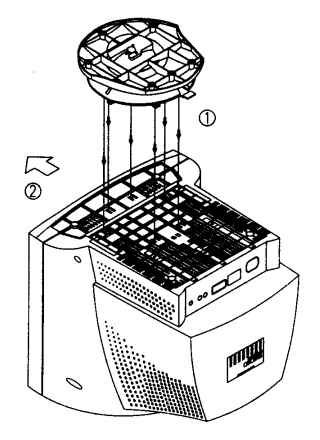

Sad je monitor spreman za postavljanje. Oprezno ga podignite, pazeći na ekran,

okrenite ga u pravi položaj, te ga postavite na radno mjesto. Monitor je potrebno spojiti na napajanje, koristeći kabel sa šukoutikačem koji ste dobili uz njega. Drugi kabel, sa 15-polnim Dutikačem, potrebno je spojiti na odgovarajuću utičnicu na stražnjoj strani kućišta.

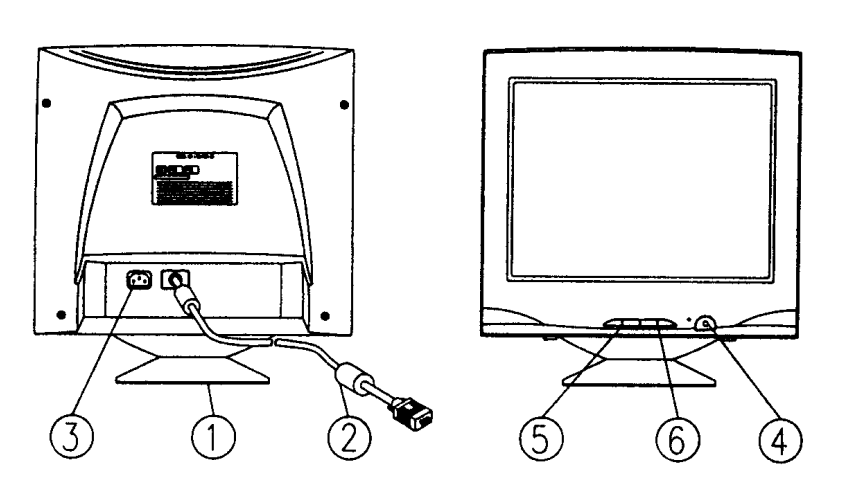

**1. Podnožje 2. VGA 15-polni kabel 3. Napajanje 4. Uključenje 5. i 6. Podešenje** 

## **Podešavanje monitora**

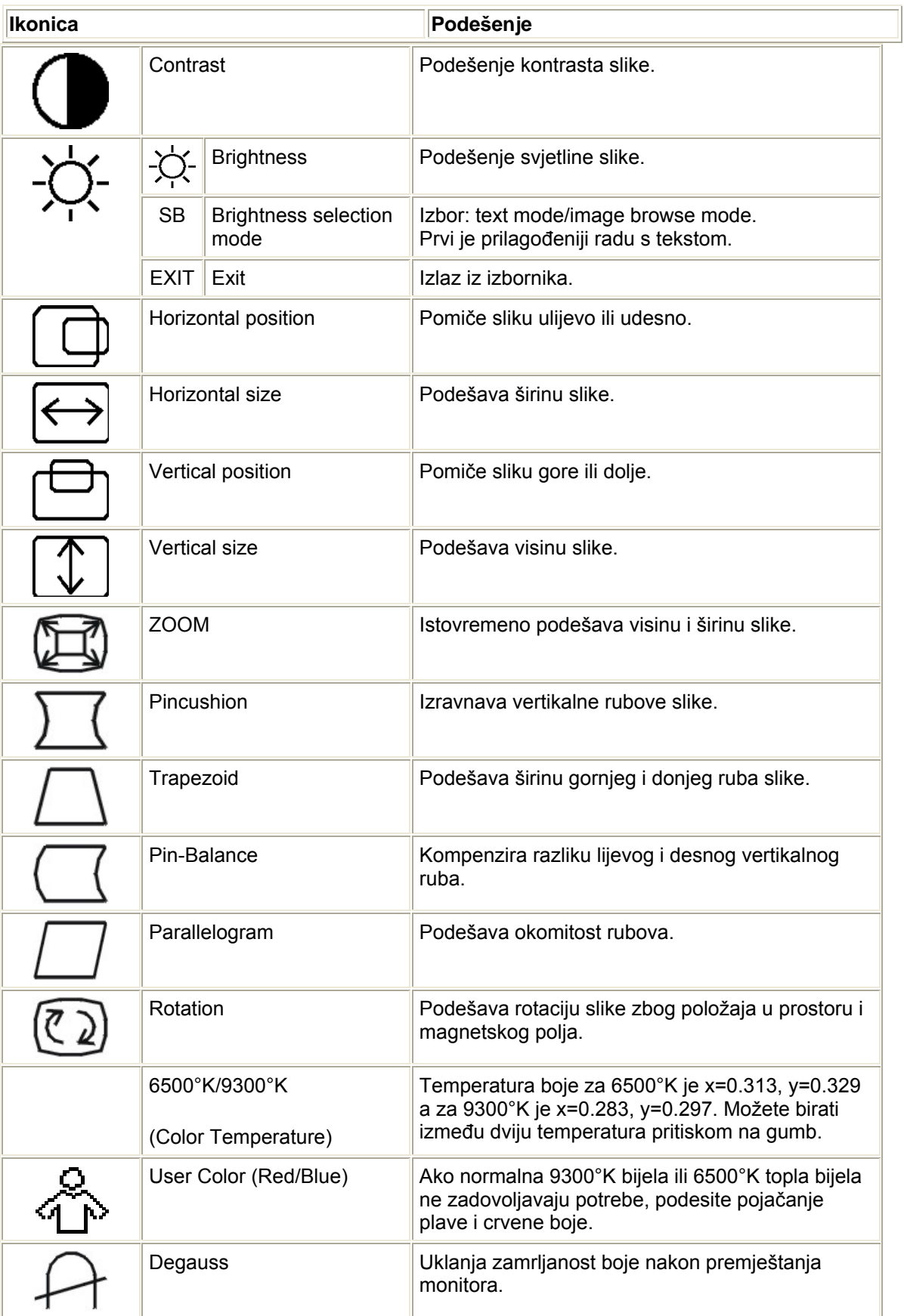

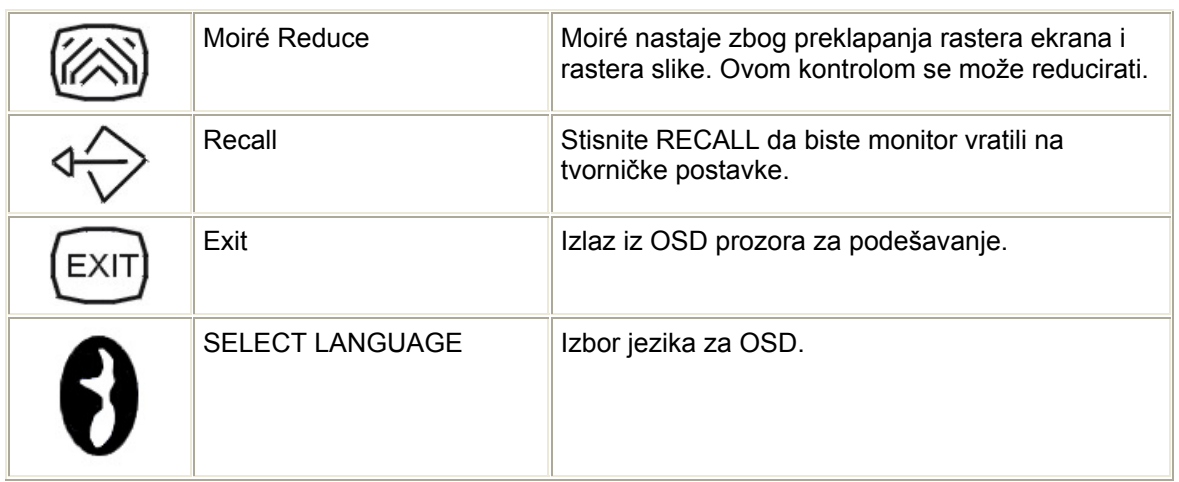

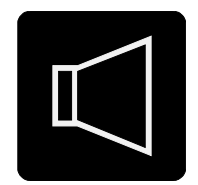

**Zvučnici** su namijenjeni audio-komunikaciji s Vama. Postavite ih s obje strane monitora, ne preblizu. Izbor lijevog i desnog zvučnika moguć je i programski, pa se time ne opterećujte ako su Vam kabeli prekratki za idealan raspored. Priključite crni USB utikač u odgovarajuću utičnicu sa stražnje strane računala – to je napajanje za zvučnike. Signalni kabel za ton priključite na LINE OUT utičnicu sa stražnje strane kućišta. Ova utičnica je svjetlozelena i nalazi se između svjetloplave utičnice LINE IN i roza utičnice za mikrofon MIC. Regulirajte glasnoću na minimum, pa pojačajte do potrebnog stupnja tek nakon uključenja računala.

Važno: Vaša matična ploča omogućava i priključak 6-kanalnih (5.1 ili S/PDIF) zvučnika, pri čemu se konfiguracija bira pomoću pogonskog programa (drivera) za audio koje ste dobili uz računalo.

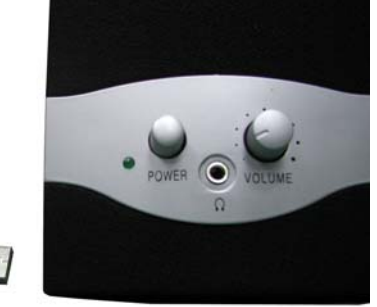

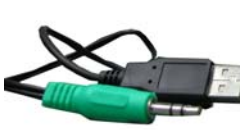

U fazi uključenja računala Vas ne štiti nikakav software, pa je moguć vrlo glasan akustički udar ukoliko je regulator glasnoće u krivom položaju. Poštujte susjede.

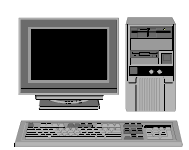

**Kućište** je dio računala koji, osim gotovo svih ostalih funkcija, ima i funkciju povezivanja računala s napajanjem i onim što obično nazivamo vanjskim medijima – diskete, CD, Zip. Možete ga postaviti na radnu površinu ili ispod nje, vodeći računa o sljedećem:

- omogućite si lagano ubacivanje i vađenje medija
- ako ste ljevoruki stavite kućište s lijeve strane radnog prostora
- sve priključne kablove napajanje, miš, tipkovnica, monitor, zvučnici povucite sa stražnje strane radnog prostora, da Vam ne smetaju sprijeda
- osigurajte nesmetan protok zraka sa stražnje strane kućišta

Za vađenje kućišta iz ambalaže primijenite istu tehniku kao i za monitor - otvorite, okrenite, skinite kutiju, oslobodite ostatke ambalaže, okrenite u radni položaj i postavite na radno mjesto. Na sljedećoj slici je prikaz stražnje strane kućišta, kako biste lakše spojili konektore.

Kućište ćete priključiti na napajanje tek na kraju, kad sve drugo spojite.

POZOR: isključeno računalo može imati dijelove pod naponom ukoliko je mrežni kabel priključen na napajanje. Ništa osim USB kompatibilnih uređaja ne priključujte na računalo dok je mrežni kabel priključen, makar je računalo prividno ugašeno.

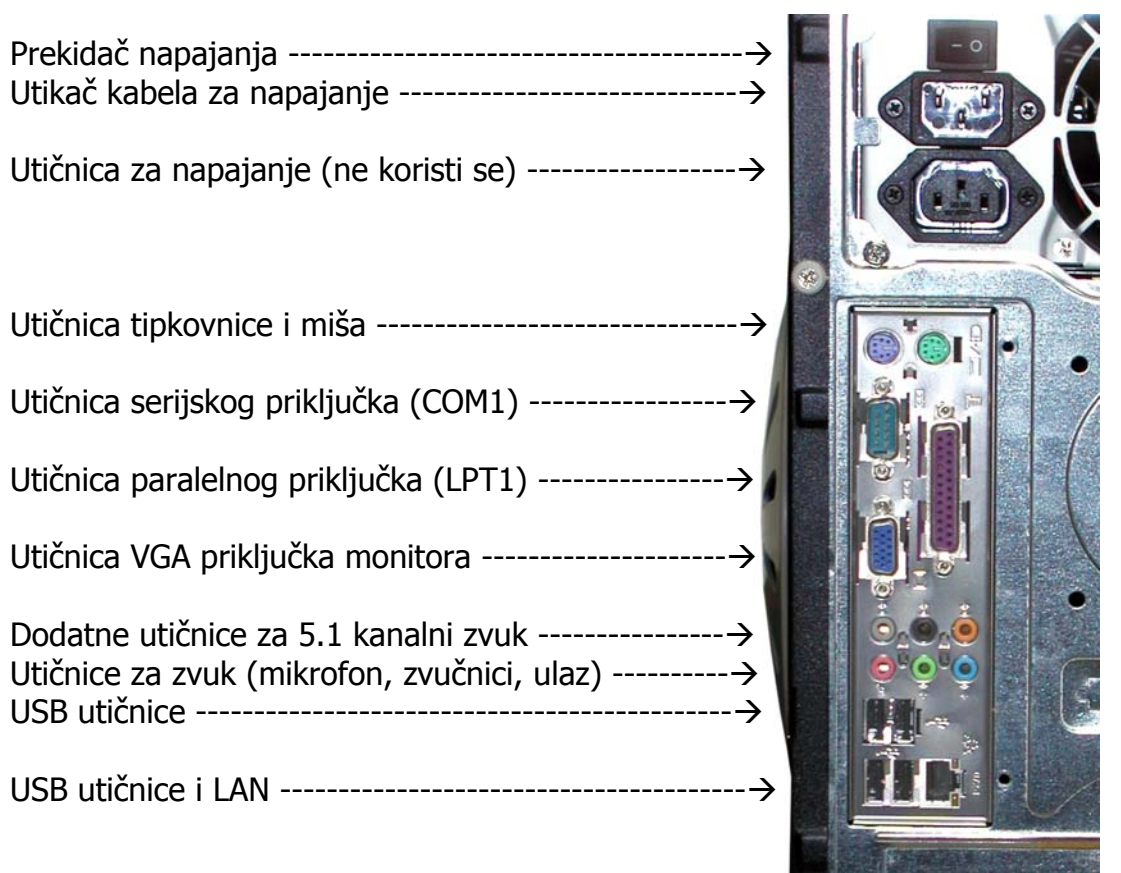

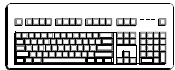

**Tipkovnica** treba biti ispred monitora. Podesite joj nagib podizanjem nožica na stražnjoj strani. Konektor kojim se kabel tipkovnice spaja na kućište je tzv. Mini-DIN sa šest kontakata. Njegova ljubičasta boja pomoći će vam kod priključivanja. Na stražnjoj strani kućišta je, blizu ruba, utičnica iste ljubičaste boje.

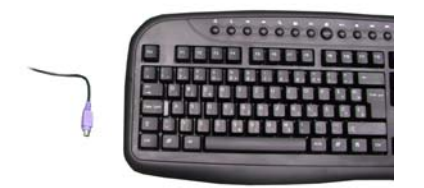

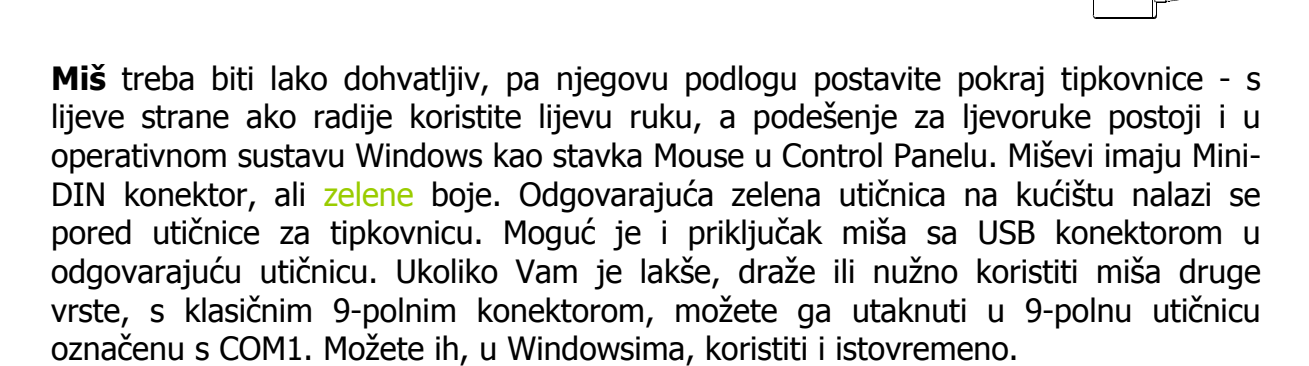

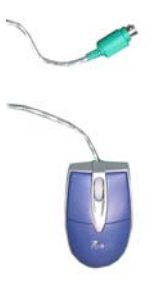

Preostalo je još priključenje napajanja na kućište. Mrežni kabel koji ste dobili uz računalo uključite u utičnicu sa stražnje strane kućišta i u zidnu utičnicu ili kvalitetan produžni kabel.

Prekidač sa stražnje strane kućišta, blizu tropolne mrežne utičnice, prebacite iz položaja **0** (isključeno) u položaj **I** (uključeno).

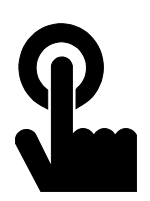

### **Uključenje**

Računalo uključujte pritiskom na gumb označen sa "POWER" s prednje strane kućišta.

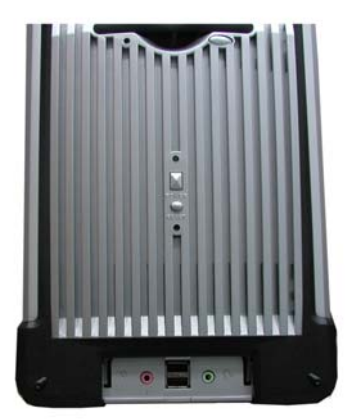

### **Gašenje**

Računalo načelno gasite programski. U Windowsima je to izbornik **Start** | **Shut Down**, u Linuxu **Logout** | **Shut Down**. Samo ako to ne uspije, gasite ga pomoću prekidača, i to najprije prednjeg. Držite ga pritisnutog preko pet sekundi. Ako niti to ne uspije, ugasite ga pomoću stražnjeg prekidača. Na paljenje i gašenje računala može se utjecati postavkama operativnog sustava i promjenom parametara BIOS-a, kao i upravljanjem preko računalne mreže.

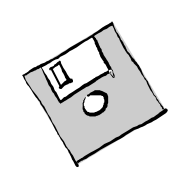

#### **DVD , CD, diskete**

Programi i podaci (datoteke) distribuiraju se i razmjenjuju s drugim korisnicima na različitim medijima, te putem interneta.

Svi mediji imaju zajedničku osobinu: površina im je osjetljiva na ogrebotine. Diskete su osjetljive na snažne magnete - ne odlažite ih na zvučnike ili na monitor.

CD je potrebno čuvati od ogrebotina - podaci su spremljeni u osjetljivom gornjem sloju, a čitaju se kroz prozirni donji sloj. Stoga ih držite za rub, ne pišite po njima ničim osim mekanih alkoholnih flomastera. To vrijedi i za DVD medije.

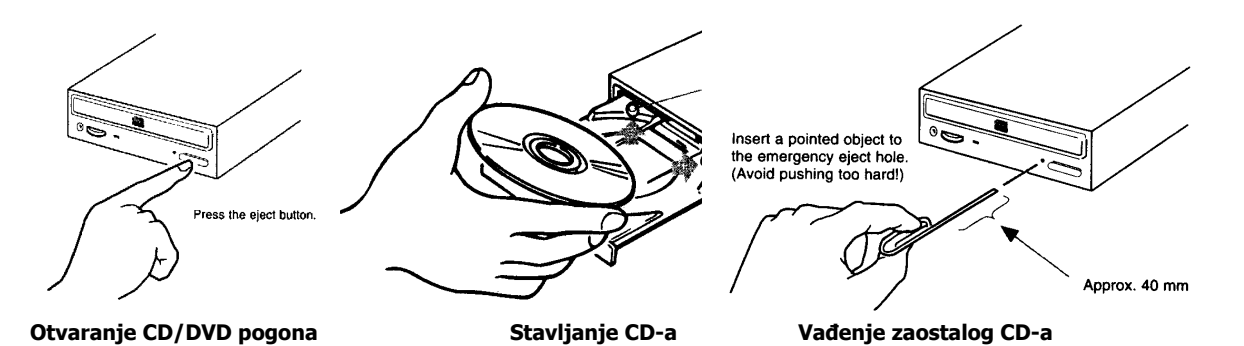

Ukoliko vam CD ili DVD zaostanu u ugašenom računalu, možete ih oprezno izvaditi pomoću spajalice.

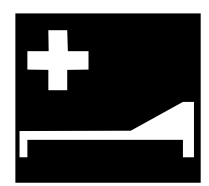

#### **Mogući problemi**

Ukoliko su transport i spajanje Vašeg računala protekli u redu, ovo poglavlje ne bi Vas trebalo zanimati. Pročitajte ga, ipak, za buduću referencu.

- Uključujem, a ništa se ne događa. Ne čuje se ventilator, ne svijetli ni jedna lampica.
- Provjerite napajanje kućišta, provjerite položaje prekidača za napajanje. Provjerite, svijetli li signalna lampica monitora. Jesu li utičnice uopće ispravne i kabeli priključeni ?
- Ventilator se vrti, zelena lampica na kućištu svijetli, a na monitoru nema ničega.
- Provjerite je li 15-polni signalni priključak monitora ispravno utaknut u utičnicu na kućištu.
- Pojavljuje se poruka **No system or disk error ...**
- Izbacite zaostalu disketu iz disketnog pogona, pa stisnite ma koju tipku za nastavak.
- Na monitoru nema slike niti svijetli signalna lampica.
- Provjerite kabel za napajanje monitora. Pritisnite prekidač za uključenje monitora.
- Kod uključenja se čuju nekakvi bipovi, ali nema slike.
- Ako je problem takav da je nemoguće dati tekstualnu poruku, BIOS daje jedan dugi ton i dva kratka na ugrađeni zvučnik. Uzrok je neispravan video adapter, memorija ili sam BIOS. Ponovno namještanje ili promjena morali bi riješiti problem.
- Ne radi mi nešto i ne odgovara mi to i to podešenje u programu ...
- Operativni sustav i programi koje koristite konfigurirani su po posebnom ugovoru Vlade Republike Hrvatske s trećom stranom. Proizvođač računala ni na koji način nije odgovoran za sadržaj i način rada programa. Upute i načine za komunikaciju po ovom pitanju molimo potražite na web stranici http://mslicence.vlada.hr

Ako Vam ni ovo ne pomaže da riješite problem, obratite se našim serviserima na telefon 365-5842 ili e-mail pc.servis@koncar-inem.hr

#### **Dojava kvarova**

Normalno je da prilikom uključenja računala čujete kratki "bip".

Ukoliko se čuje dugi "biiiip" u beskonačnoj petlji, to signalizira problem s memorijom.

Jedan dugi "biiiip" nakon kojeg slijede tri kratka "bip"-a signalizira problem s video sustavom.

Visoki "bip" tijekom rada signalizira pregrijavanje procesora. Uklonite sve prepreke za normalno strujanje zraka, izvadite računalo iz pretijesnog ormarića u koji ste ga ugradili :=)

Ukoliko sami ne možete otkloniti kvar bez otvaranja računala, molimo da potražite pomoć na našim web stranicama, na adresi <http://www.koncar-inem.hr/support/pc>

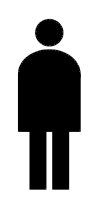

### **Brisanje lozinke**

BIOS podržava postavljanje lozinke u dva nivoa radi onemogućavanja neovlaštene upotrebe računala i radi onemogućavanja promjene podešenja. (Ovo ne treba miješati sa lozinkama unutar Windowsa ili programa, jer se ova lozinka pojavljuje odmah po uključenju, prije ičega). Ukoliko Vam se dogodilo da ste zaboravili postavljenu lozinku, pa ne uspijevate doći niti do Windowsa, lozinku je moguće obrisati uz otvaranje računala i brisanje podešenja BIOS-a premještanjem kratkospojnika na matičnoj ploči. Ovaj zahvat podrazumijeva stručnost i otvaranje kućišta, stoga molimo da ga povjerite našem servisu.

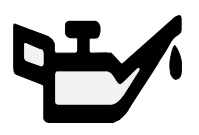

### **Održavanje**

Vaše računalo ne zahtijeva posebno održavanje. Vanjske dijelove monitora, kućišta, tipkovnice, miša možete povremeno obrisati mekom krpom s malo alkohola ili

posebnim tekućinama, odnosno vlažnim rupčićima koje možete nabaviti u specijaliziranim trgovinama uredskog potrošnog materijala.

Ako miš počne zapinjati, okrenite ga na leđa i očistite štapićem s vatom namočenim u alkohol. Optički miševi ponekad se ne slažu sa svim podlogama, pa probajte raditi bez podloška ukoliko pokazivač miša 'skakuće' po ekranu.

Sat realnog vremena Vašeg računala podržan je litijevom baterijom. Nakon 7 godina ona može oslabiti, pa ju je potrebno zamijeniti. Potrebno je nabaviti istu vrstu baterije u bilo kojoj trgovini foto-opreme. Staru bateriju ne bacajte u običan otpad, nego u kontejner za stare baterije. Nipošto je ne spaljujte. Novu okrenite u isti položaj u kojem je bila stara, prema slici.

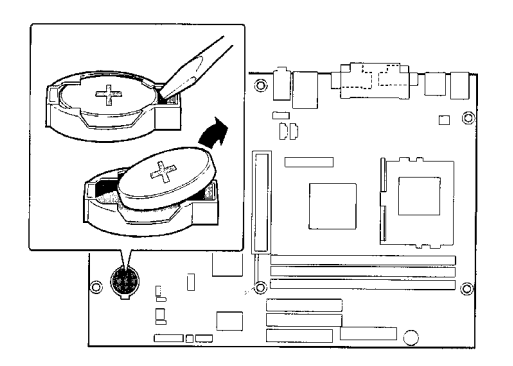

## **Setup - podešavanje BIOS-a**

BIOS (osnovni ulazno-izlazni sustav) računala je moguće izmjeniti i nadograditi. Ulaz u Setup meni dobijate pritiskom na tipku [F2] prilikom uključenja. Molimo Vas da to **ne činite bez potrebe**.

Nadogradnja (upgrade) je moguća programom koji možete naći na web adresi <http://www.koncar-inem.hr/support/pc>tako da izaberete link za vašu matičnu ploču u ovom slučaju je to 917GBAG i pokrenete program za njenu nadogradnju.

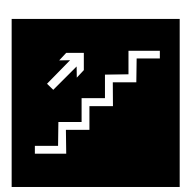

### **Proširivanje**

Vaše računalo opremljeno je **USB** konektorima. Priključenja ma kojeg uređaja koji koristi taj standard moguće je i dok računalo radi, uz upotrebu odgovarajućeg USB kabela. Pogonske programe za takve uređaje isporučuje proizvođač uređaja, pa ih instalirajte prema njegovim uputama. USB uređaji postoje u starijoj 1.1 i novijoj 2.0 ili Fast USB izvedbi. Vaše računalo podržat će sve ovakve uređaje, ali potpora za brzi

prijenos podataka koji pruža Fast USB ovisi i o operativnom sustavu – nužan je barem Service Pack 1 za Windows XP. Windows 2000 ga još podržavaju, ali starije verzije ne. Windows NT i DOS ne podržavaju USB.

Priključenje **vanjskih uređaja** putem klasičnog serijskog (COM) porta potrebno je izvršiti uz prethodno gašenje računala. Nakon ponovnog uključenja može biti potrebno instalirati pogonske programe koje isporučuje proizvođač uređaja i eventualno dograditi operativni sustav. Stoga imajte pri ruci operativni sustav na CDu i ostale medije koje ste dobili uz računalo.

Isto vrijedi i za priključenje **printera** na 25-polnu utičnicu označenu kao PARALLEL, USB ili COM port, ovisno o printeru.

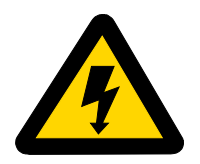

#### **Otvaranje kućišta**

Molimo Vas da eventualno proširenje (ili popravak računala) za koje je potrebno otvaranje kućišta povjerite profesionalno osposobljenom serviseru ili proizvođaču računala.

Ako to ipak radite sami, molimo Vas da proučite uvjete jamstva i da svakako poštujete sljedeće upute:

Ugasite računalo i odspojite kabel napajanja.

Skinite desni poklopac, gledano straga, odvijanjem vijaka i povlačenjem poklopca unatrag.

Nipošto ne otvarajte sklop napajanja u stražnjem gornjem dijelu kućišta. Njega smije servisirati samo stručna osoba.

### **Ugradnja nekog PCI kompatibilnog sklopa:**

Operativni sustav će načelno sam prepoznati i konfigurirati sklop, a pogonski programi proizvođača sklopa i instalacijski CD operativnog sustava će Vam biti najvjerojatnije nužni za dovršenje instalacije.

#### **Priključenje modema:**

Modemi postoje u dvije izvedbe: interni, koji se ugrađuju u računalo, te eksterni, koji se priključe izvana. Iako su eksterni nešto skuplij, preporučujemo ih jer se koriste bez ugradnje i imuniji su na smetnje i udare do kojih može doći putem telefonske linije.

Kabel sa konektorom za telefonsku vezu, RJ-11, spojite u utičnicu "Line" i u zidnu telefonsku utičnicu. Telefon možete spojiti na isti način u utičnicu "Phone".

Bit će potrebno ugraditi pogonske programe (drivere) koje ste dobili uz modem kako bi ga vaše računalo prepoznalo i konfiguriralo. Ukoliko ih nemate, probajte modem predstaviti kao "Hayes compatible". Obavezno deselektirajte podešenje "Wait for dialtone".

#### **Dodavanje memorije:**

Proširenje memorije moguće je dodavanjem odgovarajućih memorijskih modula u prazne utore na matičnoj ploči. Pri tome je nužno voditi računa o kvaliteti i tipu memorije. Možete dodati samo 2.5V DDR SDRAM DIMM poznatih proizvođača u 184 pinskom obliku, ali niti to ne daje jamstvo da će memorija "surađivati" s postojećom. Matična ploča podržava Dual Channel sa dinamičkim adresiranjem, koji uz pravilno uparivanje s procesorom ovisno o frekvenciji sabirnice pruža izuzetne brzinske rezultate bez 'overclockinga'. Uz to, matična ploča posjeduje i dva 200-pinska (narančasta) utora za DDR2 memoriju, ali miješanje memorija nije dozvoljeno.

Zbog toga, a i zbog uvjeta jamstva koji zabranjiju otvaranje i samostalne dogradnje, savjetujemo da se radi nadogradnje obratite servisu.

Matična ploča prihvaća maksimalno 4 GB (ali 32-bitni operativni sustav ih ne može toliko adresirati, a programi ne mogu koristiti više od 2 GB odjednom!).

#### **Dogradnja video adaptera:**

Video sustav Vašeg računala zasnovan je na integriranom Intel Graphics Media Accelerator 900 kontroleru visokih 2D i 3D mogućnosti.

Ovaj 256-bitni grafički sustav koristi dinamički dodjeljenu memoriju od najviše 224 MB za generiranje slike, ovisno o potrebama programa koje pokrenete.

#### **Third-generation Graphics Core**

- 256-bit graphics core
- 8/16/32 bpp
- Up to 8.5 GB/sec memory bandwidth
- 1.3 GP/sec and 1.3 GT/sec fill rate
- 224MB maximum video memory
- 2048x1536 at 85 Hz maximum resolution
- Dynamic Display Modes for flat-panel and wide-screen support
- Operating systems supported: Microsoft Windows\* XP,

Windows 2000, Linux-compatible (Xfree86 source available)

#### **High-performance 3D**

- Up to 4 pixels per clock rendering
- Microsoft DirectX\* 9 Hardware Acceleration Features:
- Pixel Shader 2.0
- Volumetric Textures
- Shadow Maps
- Slope Scale Depth Bias
- Two-Sided Stencil
- Microsoft DirectX\* 9 Vertex Shader 2.0 and Transform and
- Lighting supported in software through highly optimized
- Processor Specific Geometry Pipeline (PSGP) • DirectX Texture Decompression
- OpenGL\* 1.4 support

Ukoliko želite, moguće je ugraditi bilo koju grafičku karticu za PCI Express \*16.

Molimo Vas da zbog jamstvenih uvjeta ovo povjerite servisu.

Video adapter ("karticu") ubacite okomito u odgovarajući utor ("slot") na matičnoj ploči. Ukoliko adapter ima "nos" za učvršćenje, učvrstite ga «klikom» u držač. Snažnije video kartice zbog velike potrošnje imaju konektor za dodatno napajanje, pa mu treba spojiti odgovarajući dovod iz modula napajanja računala.

#### **Dodavanje diskova:**

Kada Vam disk postane premalen (a hoće) možete dodati novi. Poslije ugradnje će ga biti potrebno prijaviti operativnom sustavu (programom FDISK) i nakon resetiranja računala formatirati. Ovaj posao je najbolje prepustiti ovlaštenom serviseru, a prije toga napraviti sigurnosnu kopiju svojih podataka.

Ako znate što radite, uz MASTER/SLAVE podešenja možete spojiti još 2 komada ATA/133 i još jedan ATA/100 kompatibilan disk. Konkretan položaj kratkospojnika ("jumpera"), ovisi o diskovima i opisan je na njima.

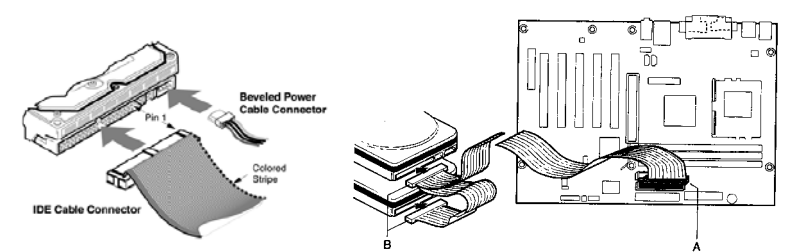

**Dodavanje diska na isti kabel - podesite jumpere kao SLAVE - ili na drugi kabel kao MASTER ili kao SLAVE.** 

Umjesto dodavanja klasičnih ATA diskova (sada ih već nazivamo Paralel ATA) preporučujemo ugradnji novijih Serial ATA diskova zbog bolje brzine prijenosa podataka. Vaša matična ploča može podržati 6 ovakvih diskova, svaki na po jednom SATA priključku )od toga čak i 2 u RAID polju. Potrebni su odgovarajući spojni kabeli i adapteri napajanja. Pošto jedno ne isključuje drugo, moguće je imati do 4 SATA i 2 PATA diska.

#### **Raspored osnovnih elemenata** matične ploče (917GBAG):

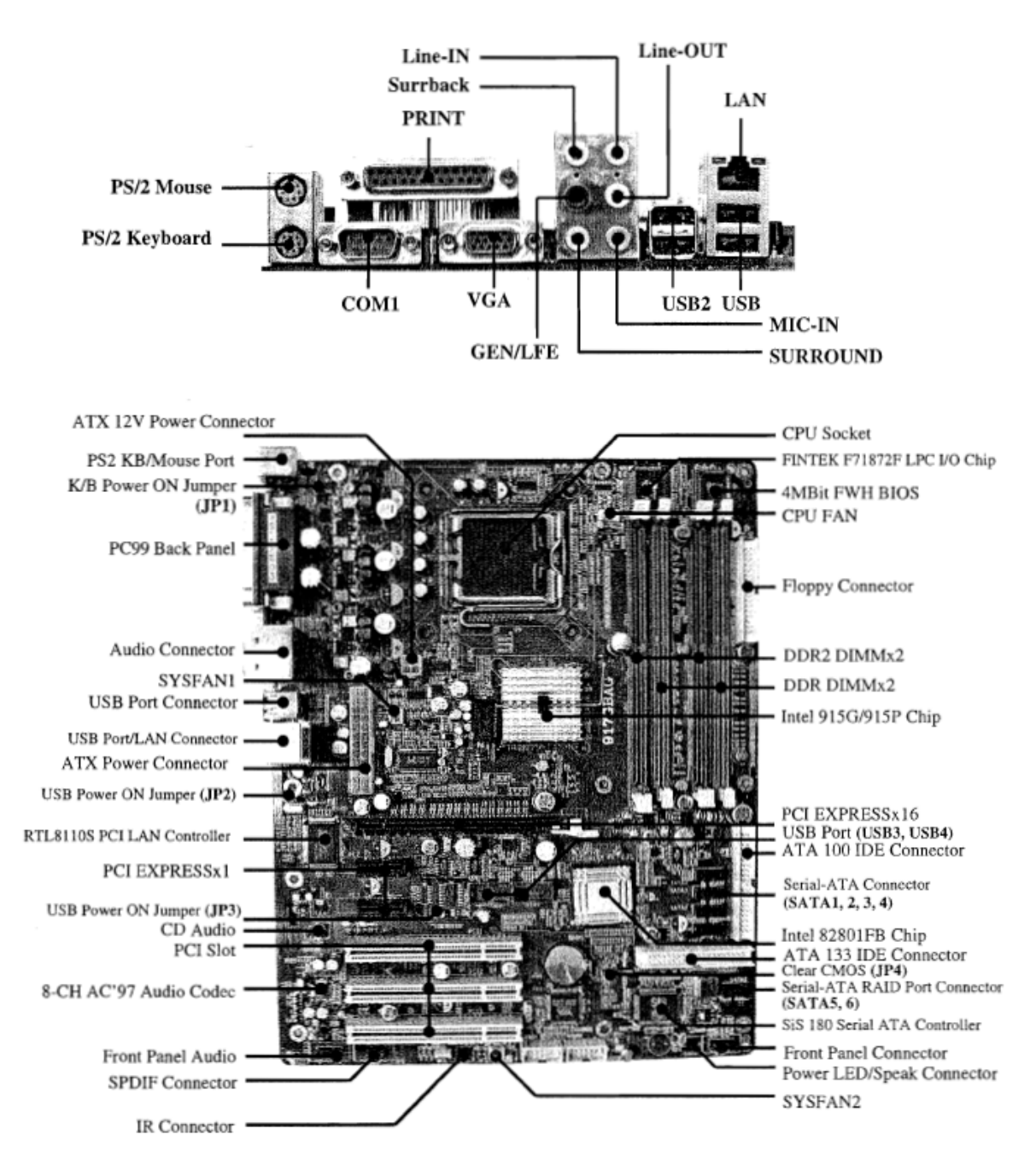

#### **Osnovne tehničke informacije\***

Procesor: Intel Pentium 4 530<sup>\*</sup> (3.0 GHz sa 1MB cache memorije; 800 Mhz FSB; LGA 775 podnožje, HyperThreading)

- Memorija: 512<sup>\*</sup> MB DDR SDRAM;
- Diskovi: HDD 80\* GB Serial ATA, 8MB cache, 7200 okretaja u minuti moguća ugradnja do 4 PATA i 6 SATA uređaja

 Ugrađena 1.44 MB 3.5" FDD jedinica Ugrađen CD-RW/DVD\* (čita CD/DVD/CDRW medije, piše na CDRW)

- Chipset: Intel 915G
- Grafika: Integrirani Intel Graphics Media Accelerator 900 do 224 MB dinamički alocirane memorije, DirectX 9 kompatibilan

PCI Express \*16 utor omogućuje ugradnju alternativne grafičke kartice

- I/O: Ultra DMA ATA133/100/66 3 PCI utora PCI Express\*16 utor 2 PCI EXpress\*1 utora 6 SATA priključaka 8 USB 2.0 portova paralelni i serijski port 10/100/1000 Mb/sec Realtek 8110S Gigabit Ethernet RJ-45 LAN PS/2 portovi za miša i za tipkovnicu
- Firmware: Award 4 Mb Flash ROM BIOS-om, Flash upgradeable Plug and Play, IDE autokonfiguracija diskova dva nivoa zaštite lozinkom
- Zvuk: Realtek ALC880 8-channel High Definition Audio (2ch / 5.1ch / SPDIF kompatibilan)

\* označava uobičajenu vrijednost, moguće je odstupanje prema većim performansama

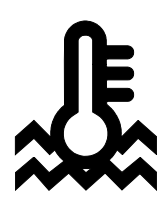

#### **Uvjeti okoline**

Osobno računalo proizvedeno je za upotrebu u uredskim prostorijama, bez velikih klimatskih oscilacija, sa urednim naponom napajanja.

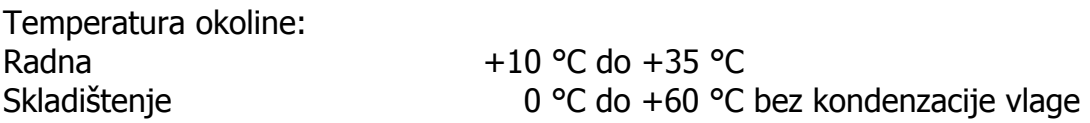

Napajanje putem instalacije sa zaštitnim uzemljenjem: Napon 230 V +/- 10% Frekvencija 40-60 Hz

Uređaj nije predviđen za upotrebu u teškim industrijskim uvjetima, niti za upotrebu u uređajima za medicinski nadzor ili u vremenski odnosno aplikacijski kritičnim uvjetima. Za eventualnu takvu aplikaciju potrebna je korisnikova procjena pogodnosti.

Proizvođač ne može preuzeti odgovornost niti za pogodnost uređaja, operativnog sustava ili programske podrške za neku konkretnu aplikaciju. Jamstvo se odnosi na kvalitetu našeg rada i ugrađenih dijelova, te ne obuhvaća pogodnost za bilo koju datu aplikaciju niti njenu funkcionalnost za korisnikove potrebe.

Planirani životni vijek uređaja je pet godina. Zamjenski dijelovi u tom roku mogu zastarjeti. Proizvođač se obvezuje da će u tom roku osigurati ekvivalentne dijelove ili sklopove za održanje približno iste funkcionalnosti.

Molimo vas da eventualne popravke povjerite kvalificiranom servisu, kao i dekomisiju uređaja po isteku uporabe. Ne bacajte ni jedan dio u uobičajeni kućanski ili gradski otpad.

Želimo Vam dugo i ugodno korištenje.

A kada budete željeli novo računalo ... Sjetite nas se opet.

KONČAR - Elektronika i informatika d.d. pp 202, 10002 Zagreb, Fallerovo šetalište 22

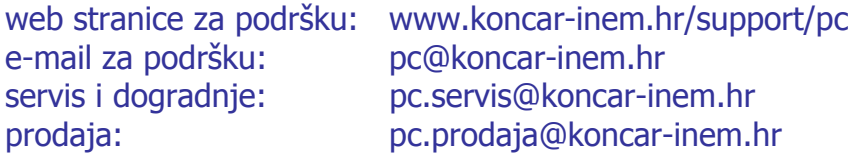